## How do I customize existing specialty Dragon commands?

Some commands have already been created for your specialty and you can modify and customize those commands (macros) to suit your needs.

- 1. Open Dragon.
- On the Dragon toolbar, click Tools and select Command Browser or say "Command Browser". The Command Browser window opens.
- 3. Click Command Sets.
- 4. Select your specialty folder.
- 5. Right click on the Command name (macro) you wish to modify.
- 6. Select New Copy.
- 7. The My Commands Editor dialog box appears.
- You can change the name of the command in the <u>My</u> <u>CommandName field.</u>
- 9. Modify any of the existing information in the Content section.
- 10.Leave the Plain Text box checked.
- 11. When finished, click Save.
- 12.The new, saved copy will be located under Modes>MyCommands in the Task Pane, in the same folder name.

## How do I make my own auto-text?

For every Dragon Command, an auto-text has been configured, but you can create your own customized auto-text as well.

- In PowerChart, open the Documentation workflow to a text field.
- From the text editor toolbar, click the Manage Auto Text button.

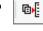

3. On the Manage Auto-text window, click the icon for **New** 

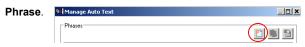

- Enter an abbreviation and description for your text in the Abbreviation and Description boxes.
- 5 Click the Add Text icon

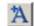

- The Formatted Text Entry window opens. Enter your text entry in the HTML section (bottom section) of the Formatted Auto Text dialog box.
- 7. Click OK.
- 8. Click Save. then click Close.

## **Microphone Basic Functions**

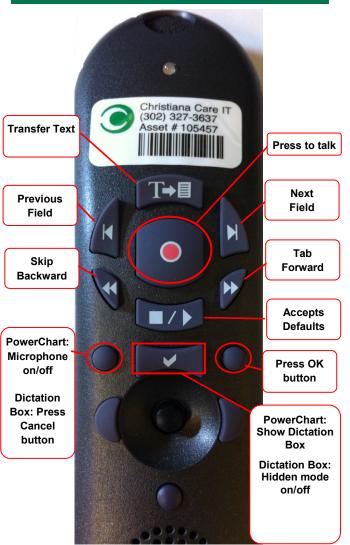

CHRISTIANA CARE
HEALTH SYSTEM

PowerChart
Progress Notes/ Dragon
Quick Reference Guide
Neurosurgery

www.christianacare.org/powerchart2014

Microphone Icons on DragonBar

| On                      |          |
|-------------------------|----------|
| Off                     | 0        |
| Sleeping                | <b>P</b> |
| Microphone not detected | -0       |

Version:02

Effective Date: 05.19.14 Replaces: 05.18.14

**IT Training** 

| Neurosurgery                   |                                                                                                    |  |  |  |
|--------------------------------|----------------------------------------------------------------------------------------------------|--|--|--|
| Note Templates                 |                                                                                                    |  |  |  |
| Туре                           | In addition to Subjective,<br>Objective, Assessment Plan,<br>also pulls in:                                      |  |  |  |
| Progress Notes Basic           | Vital Signs, CBC/BMP (Fishbone Labs)                                                                             |  |  |  |
| Progress Note I/O              | Vital Signs, Fishbone Labs, 24 hr I&O                                                                            |  |  |  |
| Progress Note I/O Med<br>List  | Vital Signs, Fishbone Labs, Active Med List, I/O                                                                 |  |  |  |
| Procedure Note Bedside         | None; blank                                                                                                    |  |  |  |
| Procedure Note                 | None; blank                                                                                                    |  |  |  |
| Brief Consult Note             | None; templated sections                                                                                         |  |  |  |
| Progress Note Post<br>Surgical | Vital Signs, CBC/BMP (Fishbone Labs), Post-op day, I&O *Does not pull in Subjective, Objective, Assessment Plan. |  |  |  |

| Neurosurgery           |                                 |                                  |  |  |
|------------------------|---------------------------------|----------------------------------|--|--|
| Content Macros         |                                 |                                  |  |  |
| Description            | Dragon                          | Auto-text                        |  |  |
| Craniotomy<br>Progress | Craniotomy<br>Progress<br>Macro | =surgery_craniotomy_<br>progress |  |  |
| Spine<br>Progress      | Spine<br>Progress<br>Macro      | =surgery_spine_progress          |  |  |

| Smart Templates                        |                        |               |  |  |
|----------------------------------------|------------------------|---------------|--|--|
| Description                            | Dragon<br>Command      | Auto-text     |  |  |
| Post-op Day# and<br>Procedure Name     | Insert Post-op<br>Day  | .post_op_day  |  |  |
| Intake and Output                      | Insert I and O         | .io           |  |  |
| Output from any drains recorded in I/O | Insert Drain<br>Output | .drain_output |  |  |

| Neurosurgery                                |                                    |                                     |  |  |
|---------------------------------------------|------------------------------------|-------------------------------------|--|--|
| Attestations                                |                                    |                                     |  |  |
| Description                                 | Dragon<br>Command                  | Auto-text                           |  |  |
| Attending<br>Attestation Agree              | Attending<br>Agree Macro           | =attending_attestation_<br>agree    |  |  |
| Attending<br>Attestation<br>Present         | Attending<br>Present Macro         | =attending_attestation_<br>present  |  |  |
| Attending<br>Attestation Except             | Attending<br>Agree Except<br>Macro | =attending_attestation_<br>except   |  |  |
| Attending<br>Attestation<br>Reviewed        | Attending<br>Reviewed<br>Macro     | =attending_attestation_<br>reviewed |  |  |
| Attending<br>Attestation<br>Split/Share MLP | Attending Split<br>Macro           | =attending_attestation_<br>split    |  |  |